## **System Recovery**

- 1. Environment requirement
	- MicroSD card (8GB capacity is recommend) and a SD card adapter.
- 2. Create a bootable SD for Windows
	- 2.1 Download 'win32diskimager' from <https://sourceforge.net/projects/win32diskimager/>
	- 2.2 Download HC-31xx image (filename: hc3xx0\_installer\_2018xxxx.img) from <http://www.artila.com/download/AM335X/Linux/image/>
	- 2.3 Run 'win32diskimager' and select image file then press 'Write' button

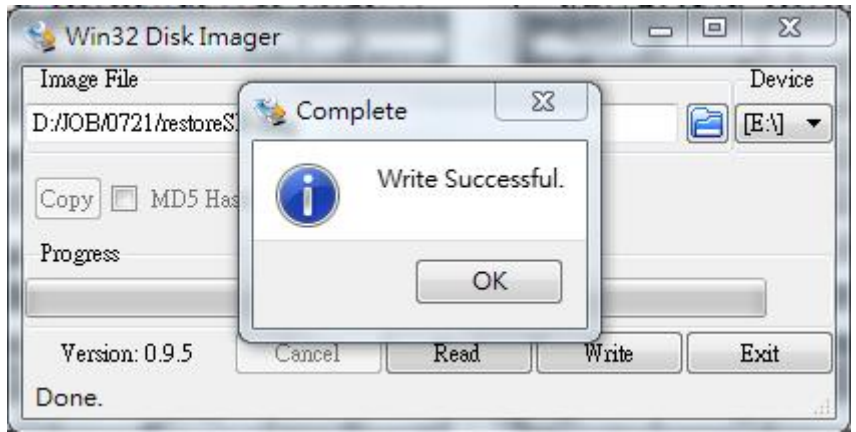

- 3. Insert bootable SD to HC3120 and short JP9 then Power On
- 4. Select image from Screen to installation

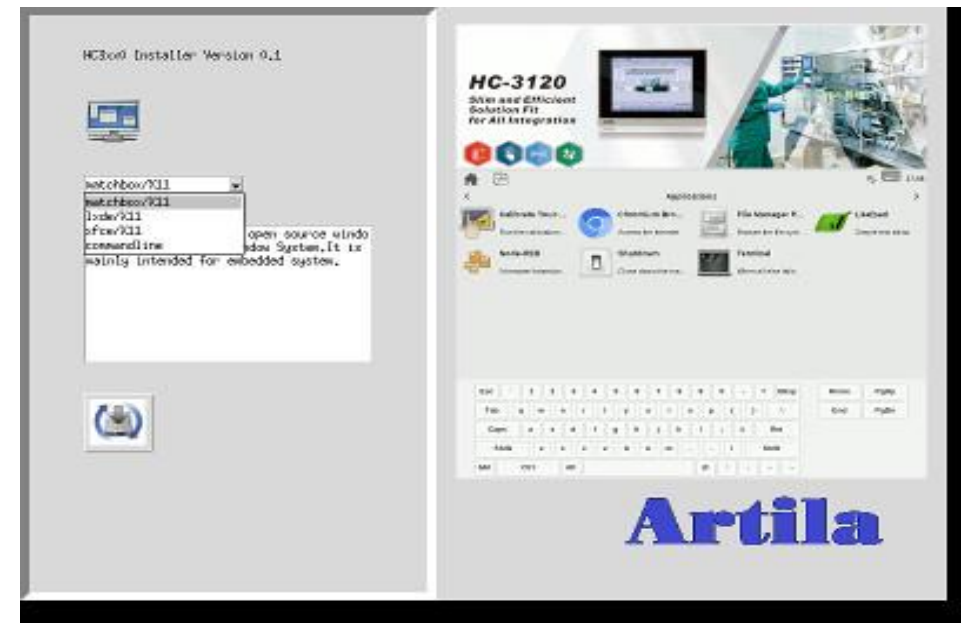

5. After install is finished, open JP9 then Reboot